# Project

Data at Scale

## Create a Cluster

- In AWS Management Console:
	- Select EMR under Analytics

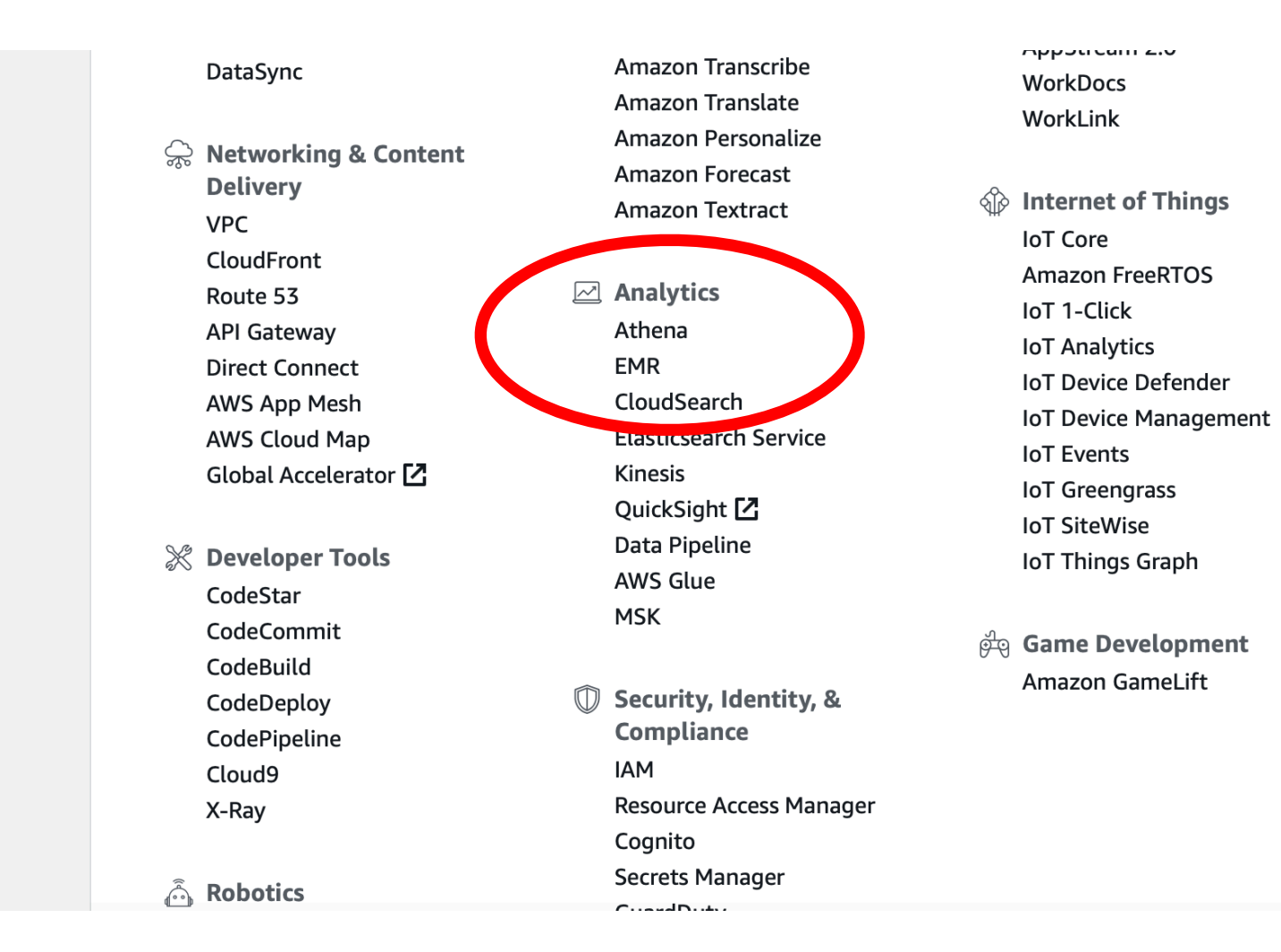

• To avoid costs for moving data, use the Northern Virginia data center

#### • Go to AWS

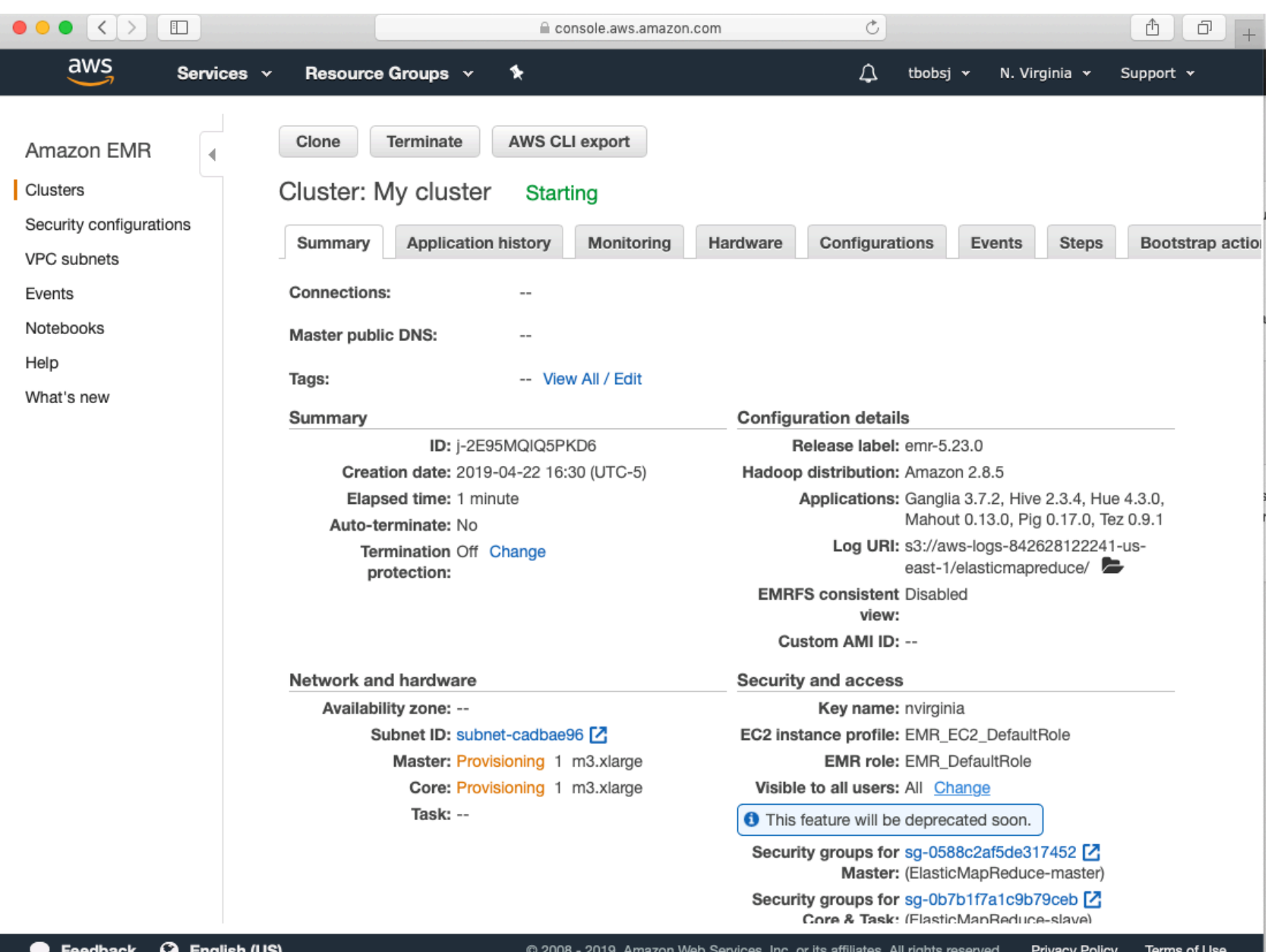

• After five (!) minutes

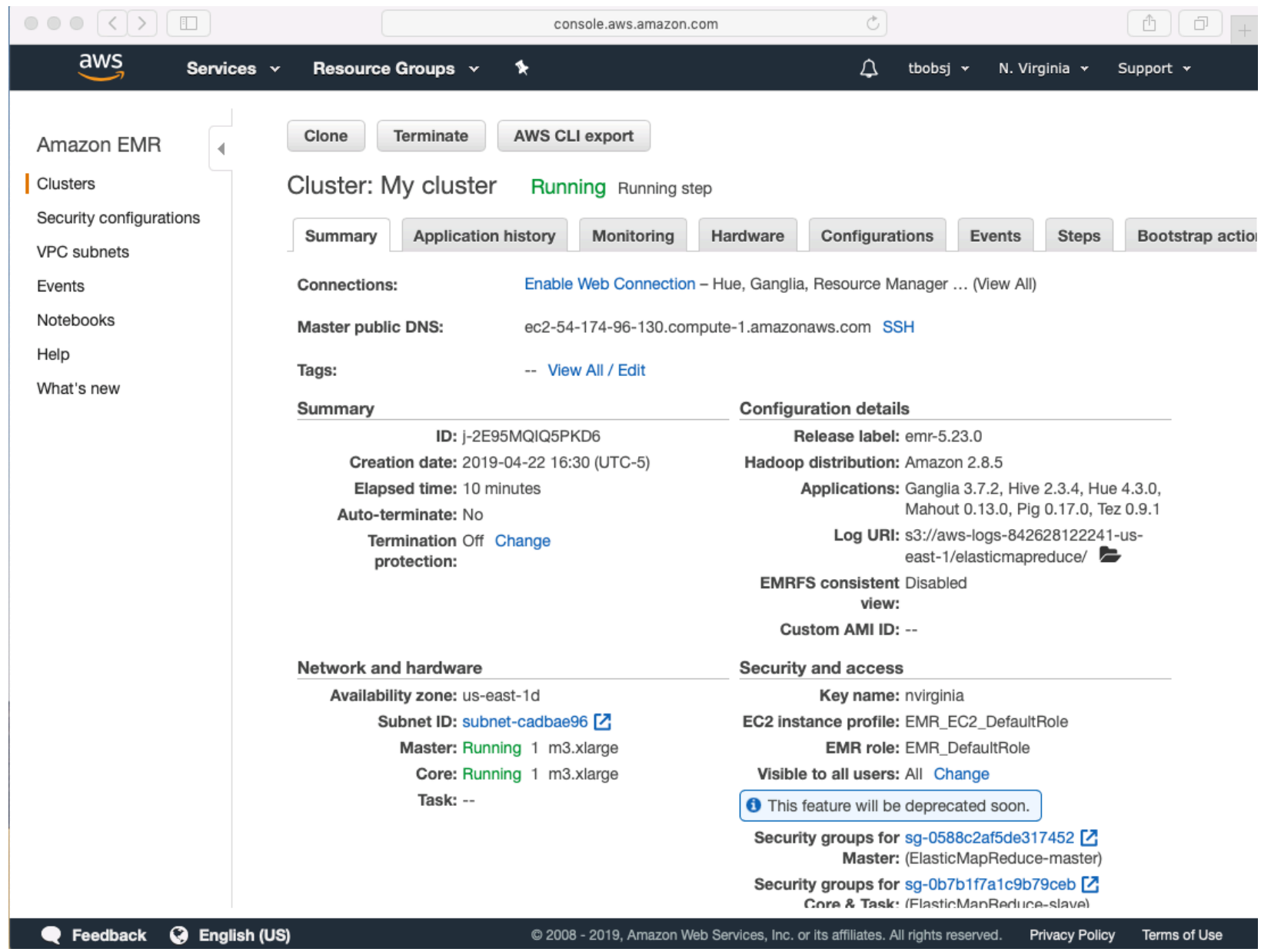

#### Click on the SSH link

**SSH** 

#### Connect to the Master Node Using SSH

You can connect to the Amazon EMR master node using SSH to run interactive queries, examine log files, submit Linux commands, and so on. Learn more  $Z$ .

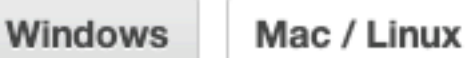

- 1. Open a terminal window. On Mac OS X, choose Applications > Utilities > Terminal. On other Linux distributions, terminal is typically found at Applications > Accessories > Terminal.
- 2. To establish a connection to the master node, type the following command. Replace ~/nvirginia.pem with the location and filename of the private key file (.pem) used to launch the cluster.

ssh-i ~/nvirginia.pem hadoop@ec2-54-174-96-130.compute-1.amazonaws.com

3. Type yes to dismiss the security warning.

**Close** 

X

## Connecting to the Cluster

- Enter the credential in your Command Window / Terminal
	- Be sure to specify the path to the private key that you used to obtain the cluster

 $\bullet$   $\bullet$   $\bullet$  thomasschwarz — hadoop@ip-172-31-38-58: $\sim$  — ssh -i  $\sim$ /ssh\_open/nvirginia.... Last login: Mon Apr 22 15:44:33 on ttys000 [MSCSs-MacBook-Pro-2:~ thomasschwarz\$ ssh -i ~/ssh\_open/nvirginia.pem hadoop@ec2-] 54-174-96-130.compute-1.amazonaws.com The authenticity of host 'ec2-54-174-96-130.compute-1.amazonaws.com (54.174.96.1 30)' can't be established. ECDSA key fingerprint is SHA256:Q5qDiJjnLHGdMfYE+t1jeLpxCJRWoOPRSpmuFQUebqE. Are you sure you want to continue connecting (yes/no)? yes Warning: Permanently added 'ec2-54-174-96-130.compute-1.amazonaws.com, 54.174.96. 130' (ECDSA) to the list of known hosts. Last login: Mon Apr 22 21:49:47 2019

- Go to Kaggle
	- Get the data sets Black Friday and Gun-violence
	- download them to a known location
	- sftp into your cluster
	- upload the files to a directory of your chosing

```
MSCSs-MacBook-Pro-2:BlackFriday thomasschwarz$ sftp -i ../../ssh_open/nvirginia.pem hadoop@ec2-54-162-49-218.compute-1.amazonaws.com 
Connected to hadoop@ec2-54-162-49-218.compute-1.amazonaws.com. 
sftp> ls 
data 
sftp> lls 
BlackFriday.csv 
sftp> put BlackFriday.csv 
Uploading BlackFriday.csv to /home/hadoop/BlackFriday.csv 
BlackFriday.csv 100% 24MB 23.6MB/s 00:01 
sftp> lls 
BlackFriday.csv gun-violence-data_01-2013_03-2018.csv 
sftp> ls 
BlackFriday.csv data
```
#### **SFTP and FTP commands**

- 
- 
- 
- 
- 
- 

- In the master, organize your data
	- Manually delete the first row with the description of the fields

# Starting Pig

• Start pig

pig -x mapreduce

• Register piggybank

register file:/usr/lib/pig/lib/piggybank.jar

• Move data into Hadoop

grunt> sh ls data **BlackFriday.csv gun-violence-data\_01-2013\_03-2018.csv**  grunt> copyFromLocal ./data/BlackFriday.csv BlackFriday.csv grunt> ls **hdfs://ip-172-31-40-153.ec2.internal:8020/user/hadoop/ BlackFriday.csv<r 1> 24956107** 

# Load data into Pig

blackfriday = LOAD 'blackfriday' USING PigStorage(',') AS (UserID: int, ProductID: chararray, Gender: chararray, Age: chararray, Occupation: int, CityCategory: chararray, Stay\_In\_Current\_City: int, Marital\_Status: int, Product\_Category\_1: chararray, Product\_Category\_2: chararray, Product\_Category\_3: chararray, Purchase: int);

illustrate blackfriday;

simplified = FOREACH blackfriday GENERATE UserID, Gender, Age, Purchase;

• Group by age and gender

gender age = GROUP simplified by (Gender, Age);

• Calculate maximum and average purchase amounts per age-gender group

```
mysum = FOREACH gender age GENERATE group as
age count, COUNT(simplified),
MAX(simplified.Purchase),
SUM(simplified.Purchase)/COUNT(simplified);
```
• Display the results:

dump my\_sum;

### Tasks

• Get the statistics from Black Friday for age, gender, agegender, age-gender-CityCategory

- Use gun\_violence\_data to find
	- the city or county in Wisconsin with the highest number of gun incidents
	- the city in the country with the highest number of gun incidents